## OFFICE OF THE CONTROLLER

# **General Accounting – Travel Team**Travel Card Training

September 2023

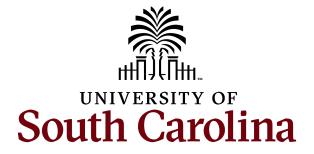

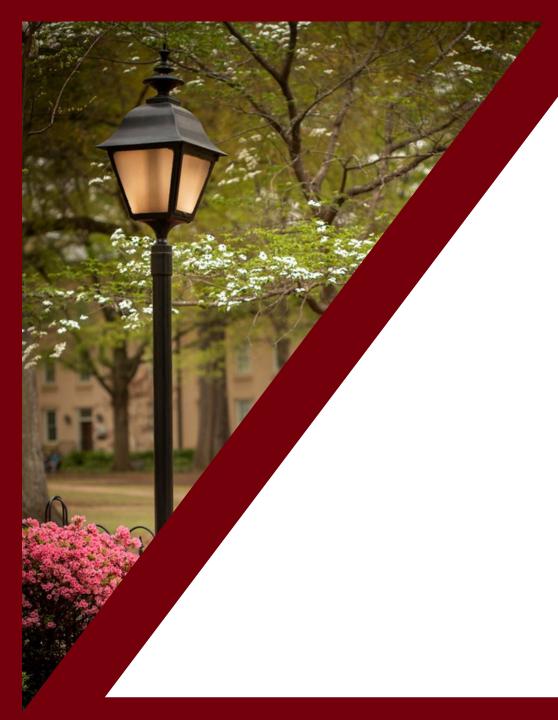

#### **Table of Contents**

| Travel Card Program Overview | 3  |
|------------------------------|----|
| Using My Wallet              | 8  |
| Creating an Expense Report   | 13 |
| Compliance and Violations    | 16 |
| Resources and Contacts       | 19 |

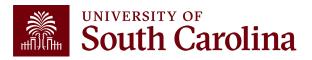

# Travel Card Program Overview

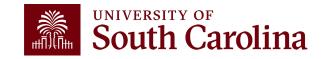

### **Benefits of the Travel Card Program**

- Reduce the monetary burden to the traveler
- An easier method to handle online registration
- No longer need to set up a Supplier to go through Payment Request

 No longer need to go through a travel agency for airfare saving the fee

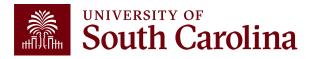

### **Two Travel Card Options**

Individual Travel Card: Individual travel for airfare, hotel, and registration.

- Card holder or Liaison will be responsible for the monthly bank statement/expense report
- Department Head approval required
- This card can be used for the individual's travel only

**Department Travel Card**: Airfare and registration for individuals within the department.

- Airfare for employees, students and non-employees
- Registration for employees and students
- A travel card liaison will be responsible for the monthly bank statement/expense report
- Department Head approval required

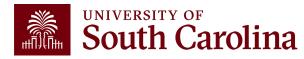

#### **Travel Card Limits**

#### **Individual Card Limits:**

- \$2K Single Transaction Limit \$10K Limit/Month
- \$2K Single Transaction Limit \$15K Limit/Month
- \$3K Single Transaction Limit \$20K Limit/Month
- \$5K Single Transaction Limit \$25K Limit/Month
- \$5K Single Transaction Limit \$30K Limit/Month

#### **Department Card Limits:**

- \$3K Single Transaction Limit \$20K Limit/Month
- \$4K Single Transaction Limit \$30K Limit/Month
- \$5K Single Transaction Limit \$50K Limit/Month

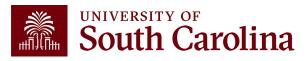

### Roles and Responsibilities

- Cardholder must be a USC employee.
- Travel card must be used in accordance with the Travel Policy and Procedures. (FINA 1.00 Travel)
- Card is to be used only to pay flights, registration, memberships and hotels (only on individual cards) for the legitimate benefit of USC.
- Cardholder receives card after training with liaison and execution of Travel Cardholder Agreement.
- Recurring violations of the policies and procedures will result in the card being revoked or other disciplinary action, including possible employment termination.

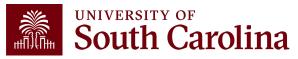

# Using My Wallet

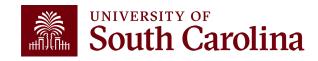

### What is My Wallet

 Travel Card Transactions(charges) are interfaced from Bank of America into PeopleSoft My Wallet daily.

 Cardholders and Liaisons are responsible for reviewing and updating each of these card charges before they are consolidated into the Expense Report statement.

Please allow 1-2 additional days to interface into PeopleSoft.

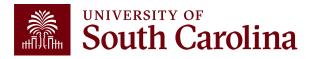

### How to Use My Wallet

- The following can be updated using My Wallet:
  - ✓ Entering a justification and description for each transaction
  - ✓The Expense Type may be changed to prevent the need to change
    the GL account after the transaction is copied into the expense
    report
  - ✓ Attaching the receipt to the transaction
- All updates made in My Wallet carry over to the Expense Report.

• Some of these requirements may be completed on the expense report page.

South Carolina

### Required Descriptions by Type

Employee: USCID, Name, TA (if applicable), Date, Location, Type of Conference

• Example: U12345678, Joanne Callahan, 9/12/2023 - 9/15/2023, Orlando, Conference)

Student: TA, Student, USCID, Name, Dates, Location, Type of Conference

• Example: 01234: Student, U12345678, Joanne Callahan, 9/12/2023 - 9/15/2023, Orlando, Conference)

Non-Employee: TA, Non-Employee, Name, Dates, Location, Type of Conference

• Example: 12345: Non-Employee, Joanne Callahan, 9/12/2023 - 9/15/2023, Orlando, Conference)

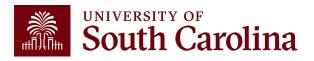

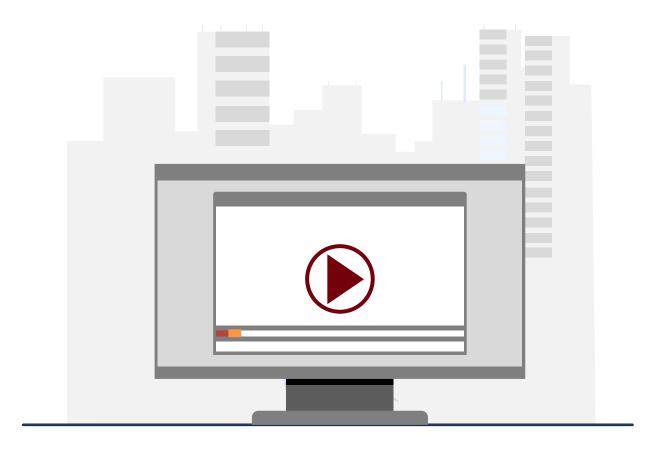

#### **Demonstration**

• How to Use My Wallet

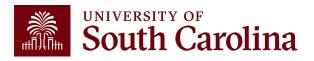

# Creating an Expense Report

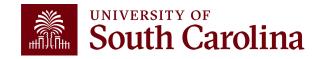

#### **Expense Report**

- The PeopleSoft page where all Travel card transactions, that typically represent the month end statement, will be copied.
- As the Liaison, your USC ID will default. Be sure to change if creating on behalf of the cardholder.
- It is important to select the correct **business purpose**. After entering the expense report, the business purpose can't be changed.
- Use the Default Accounting for Report action to populate the accounting detail for each expense line. Just be sure to change it if different for a line(s).
- May begin your expense report early in the month and add my wallet transactions to it periodically.
- If your department scans all receipts on to one document; this attachment can be added at the end of the month before the expense report is submitted.

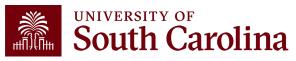

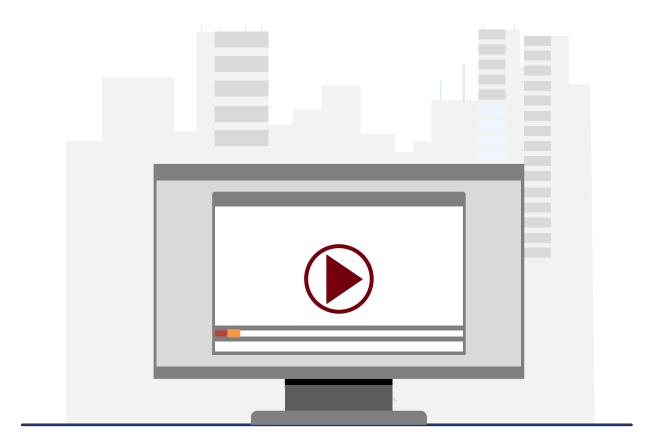

#### **Demonstration**

How to create an expense report from My Wallet

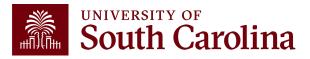

# Compliance & Violations

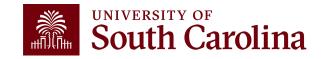

### Compliance

• Expense Reports must be fully approved in PeopleSoft within 30 days after the last day of the billing cycle.

- Cards will be suspended if transactions are not processed timely.
- Be sure to complete a monthly audit/review before submitting for approval.

 Please remember expense reports are subject to external and internal audit.

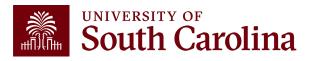

#### **Travel Card Violations**

If an expense is charged on the card that is not allowed (meals, first class airfare, etc.):

- The card will be suspended
- The individual will have to reimburse the University and attach a copy of the deposit transmittal to the expense report
- A memo will be required stating they violated the Travel Card policies and procedures signed by their department head. (This should also be attached to the expense report.)
- Recurring violations of the policies and procedures will result in the card being revoked

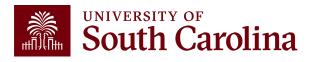

# Resources & Contacts

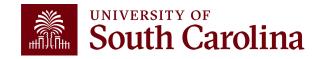

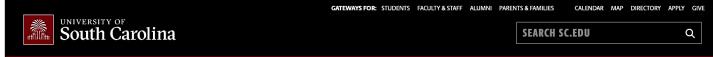

#### Office of the Controller

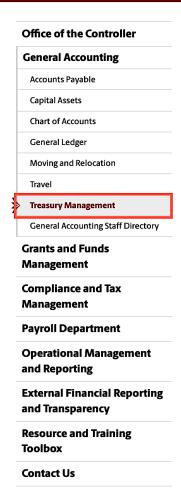

#### **Treasury Management**

Treasury Management is responsible for the University's banking relationships. We manage the cash balances and investments for operating and endowment funds and ensure reconciliations of all financial records with bank accounts.

Expand all

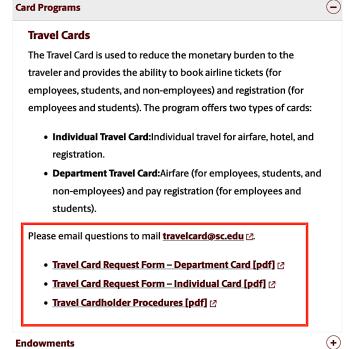

#### Contact Treasury Management

For questions about any Treasury Management services, please contact us directly:

1600 Hampton Street, 6th floor Columbia, SC 29208

Email: treasury@mailbox.sc.edu [2

# Where to Find Resources

For travel card resources, visit the Card Program section on our Treasury Management page.

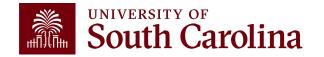

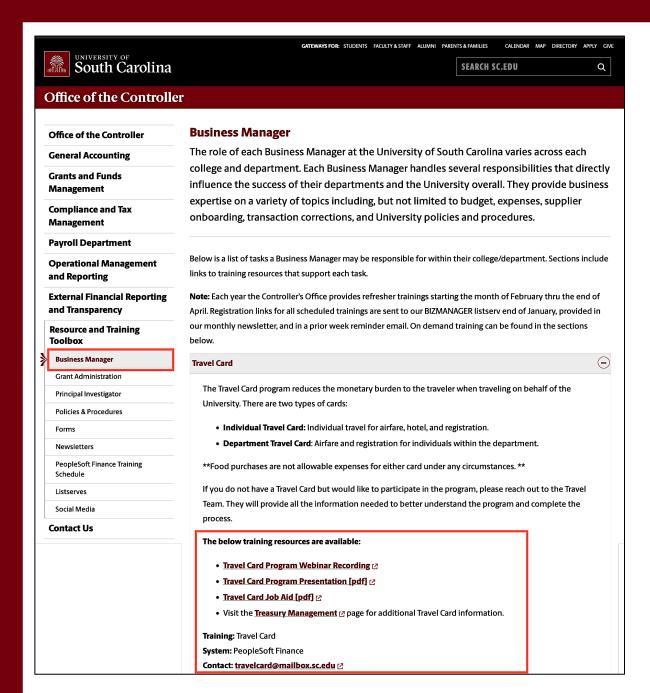

# Where to Find Training Resources

For Travel Card training resources, visit our Business Manager page.

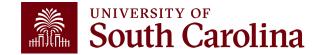

#### **Controller's Office Contact List**

| General Accounting (JEs, JVs, Apex, GL issues/Questions                      | Email Address           |
|------------------------------------------------------------------------------|-------------------------|
| General Email Address                                                        | genacctg@mailbox.sc.edu |
| Cash Advance Settlement                                                      | cashadvc@mailbox.sc.edu |
| Payroll Retro Journal Entries                                                | retroje@mailbox.sc.edu  |
| Chartfield Maintenance                                                       | cfmaint@mailbox.sc.edu  |
| Moving Mailbox                                                               | moving@mailbox.sc.edu   |
| PeopleSoft Finance Security Requests                                         | pssecure@mailbox.sc.edu |
| Accounts Payable                                                             | Email Address           |
| General Email Address                                                        | ap@mailbox.sc.edu       |
| AP Uploads                                                                   | apupload@mailbox.sc.edu |
| Supplier Maintenance                                                         | apsupplr@mailbox.sc.edu |
| Travel Office                                                                | Email Address           |
| General Email Address                                                        | teoffice@mailbox.sc.edu |
| Student/Non-employee Travel Authorizations and Travel Reimbursement Vouchers | tesubmit@mailbox.sc.ed  |

#### **Controller's Office Contact List**

| Email Address           |
|-------------------------|
| physinv@mailbox.sc.edu  |
| Email Address           |
| treasury@mailbox.sc.edu |
| cards@mailbox.sc.edu    |
| teamcard@mailbox.sc.edu |
| trvcard@mailbox.sc.edu  |
| Email Address           |
| concpl@mailbox.sc.edu   |
| tax@mailbox.sc.edu      |
| rdequip@mailbox.sc.edu  |
|                         |
| payroll@mailbox.sc.edu  |
|                         |

# Questions

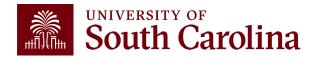

# THANK YOU!

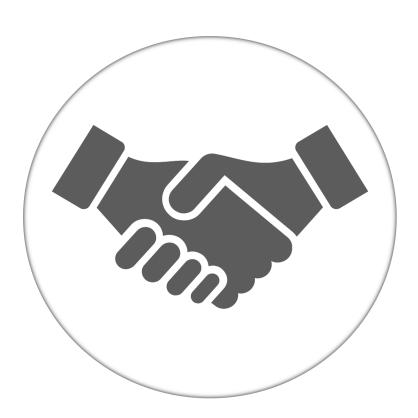

Alone, we can do so little; together, we can do so much.

#### Office of the Controller

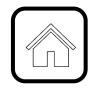

#### **Address:**

1600 Hampton Street Columbia, SC 29208

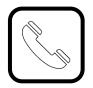

#### **Contact Number:**

Phone: 803-777-2602 Fax: 803-777-9586

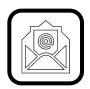

#### **Email Address:**

controller@sc.edu

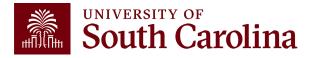

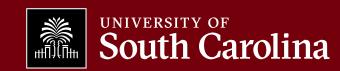